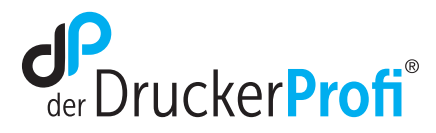

## Reset-Anleitung für die Tonerpatrone TN2320R im Brother MFC-L2700DN/DW

Um Ihr Brother MFC-L2700 Gerät für die manuelle Toner Erkennung zurückzusetzen (Toner Reset), gehen Sie bitte wie folgt vor:

- 1. Schalten Sie den Drucker ein.
- 2. Öffnen Sie die vordere Abdeckung des Druckers.
- 3. Drücken Sie die "Menü" Taste so lange bis "Resetmenü" im Display erscheint.

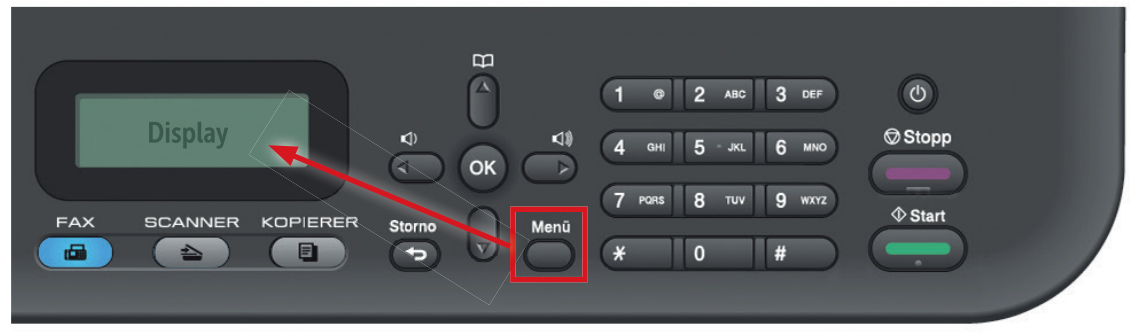

- 4. Pfeil nach unten drücken bis im Display "TNR-HC" angezeigt wird.
- 5. Drücken Sie OK und wählen Sie "1. Reset" Meldung im Display aus.

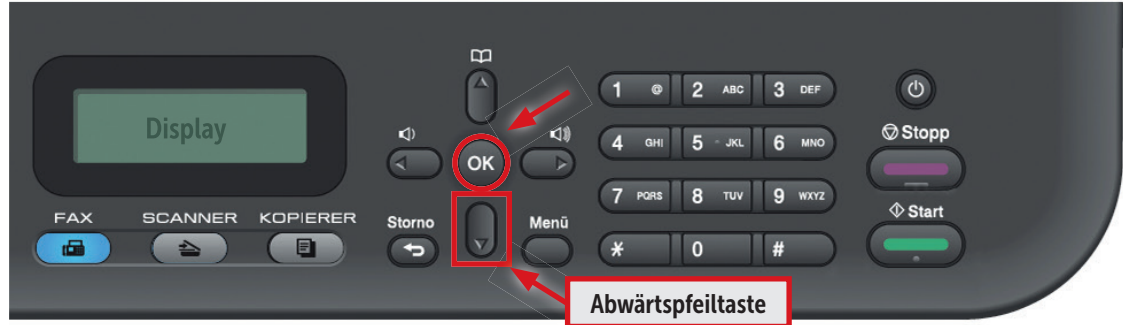

- 6. Nach Meldung "ausgeführt" im Display die Frontklappe schließen.
- 7. Der Drucker ist jetzt druckbereit.

## SORGENFREI DRUCKEN

## www.der-druckerprofi.de

Es gelten unsere allgemeinen Geschäftsbedingungen. Ein Unternehmen der dbFakt® GmbH, Walsroder Straße 104, 30853 Langenhagen, Telefon 0511 2359533